# **QGIS Application - Bug report #963 The project Save? dialog does not appear when expected.**

*2008-02-28 06:28 PM - Steven Mizuno*

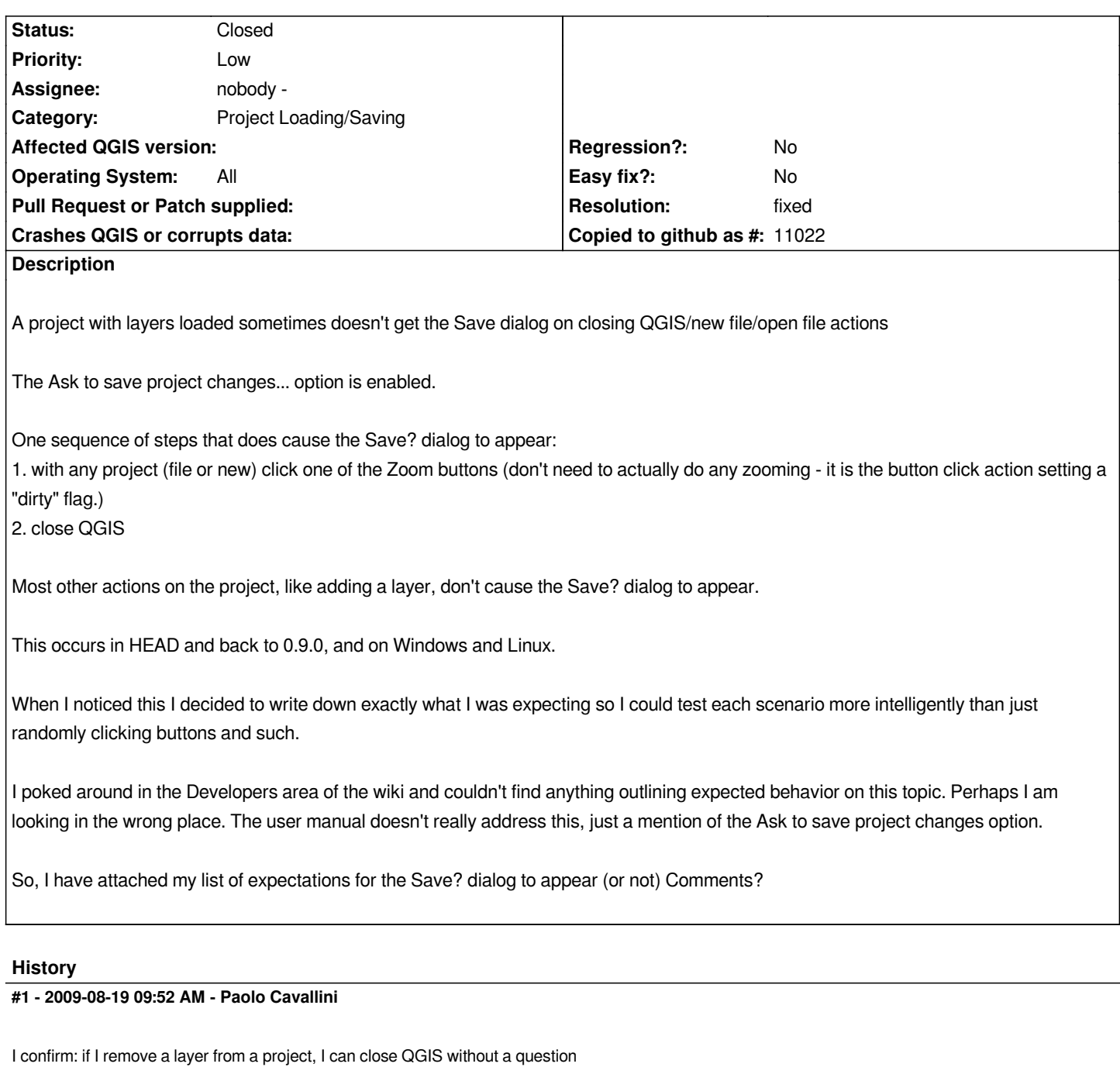

## **#2 - 2009-08-31 11:52 PM - luca76 -**

*I cannot reproduce it:*

*1) new project*

- *2) add a shapefile*
- *3) zoom*

*closing QGIS asks me if I want to save...*

### **#3 - 2009-09-08 03:03 AM - Paolo Cavallini**

#### **#4 - 2009-11-29 01:57 AM - Giovanni Manghi**

*Tested now on commit:f81780d2 (SVN r12280): adding a layer now seems to work. If you try close qgis it ask you if you want to save the changes.*

*Removing a layer still doesn't work as expected: you can remove a layer from a just saved project and then close qgis. No question will pop up asking to save the project.*

#### **#5 - 2010-02-11 01:36 AM - dr -**

*confirmed https://trac.osgeo.org/qgis/ticket/2431*

#### **#6 - 2010-02-11 04:22 AM - Jürgen Fischer**

- *Status c[hanged from Open to Closed](https://trac.osgeo.org/qgis/ticket/2431)*
- *Resolution set to fixed*

*fixed in commit:b1e241a0 (SVN r12927). maybe just partly. issues from #2431 are covered. if there are any other actions that modify the project so that it should be save, please name them (like in #2341).*

#### **#7 - 2010-02-11 07:47 PM - dr -**

*If move disabled layer in TOC to new place then The project Save? dialog does not appear.*

#### **Files**

*QGIS-expected\_behavior\_-\_Save\_dialog.txt 2.9 KB 2008-02-28 Steven Mizuno*